电子表格-联动报表

<span id="page-0-0"></span>功能简介

联动报表是指报表中各表格的跳转钻取以及图形表格间的互动效果。

作用:用于数据联动、跳转分析。

适用场景: 适用数据联动的业务需求。

## <span id="page-0-1"></span>示例效果

Smartbi通过基于表格的"单元格传值"功能和图形的"数据传值"功能实现多种类型的联动效果:

[功能简介](#page-0-0) [示例效果](#page-0-1) [实现方法](#page-1-0)

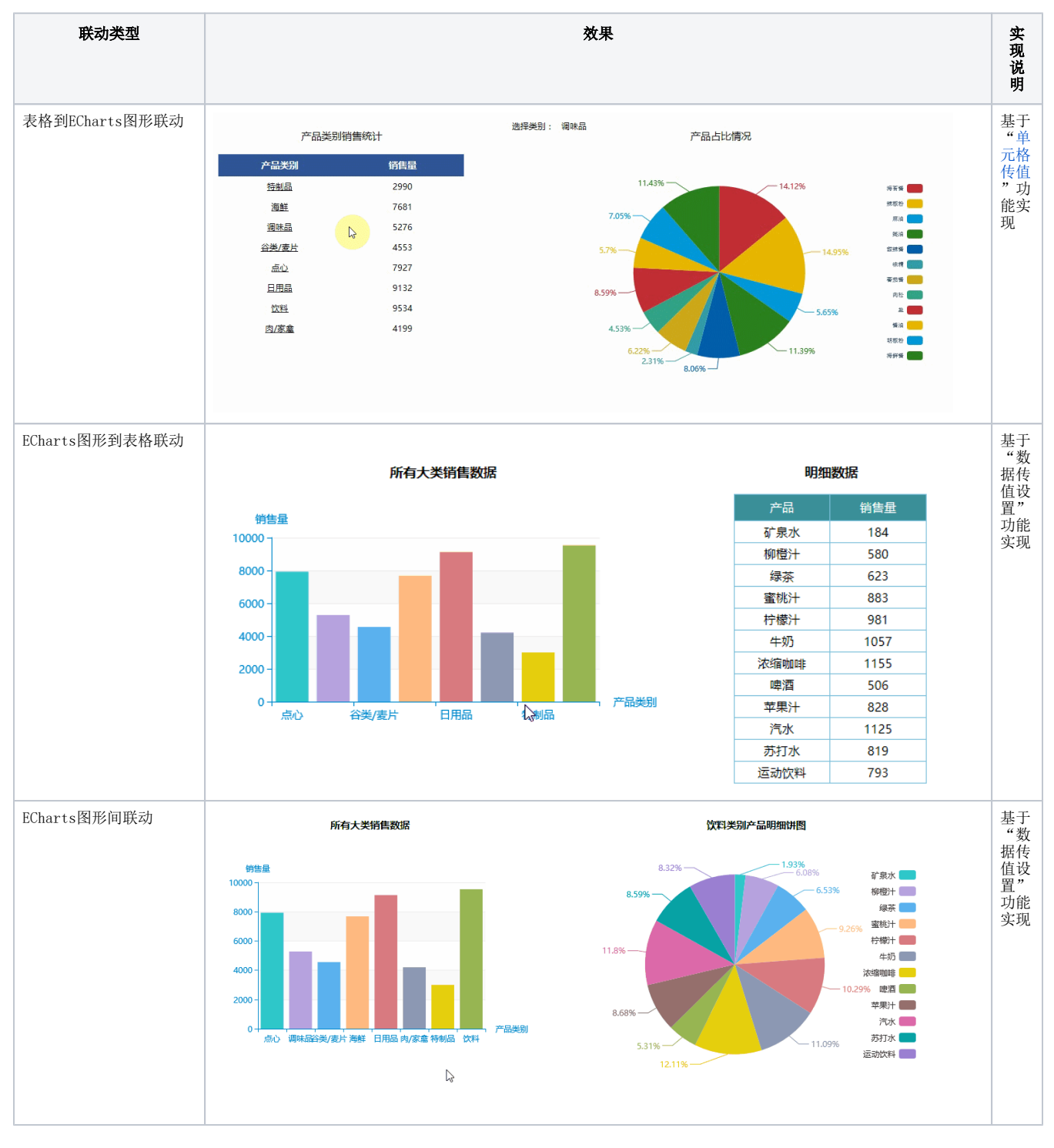

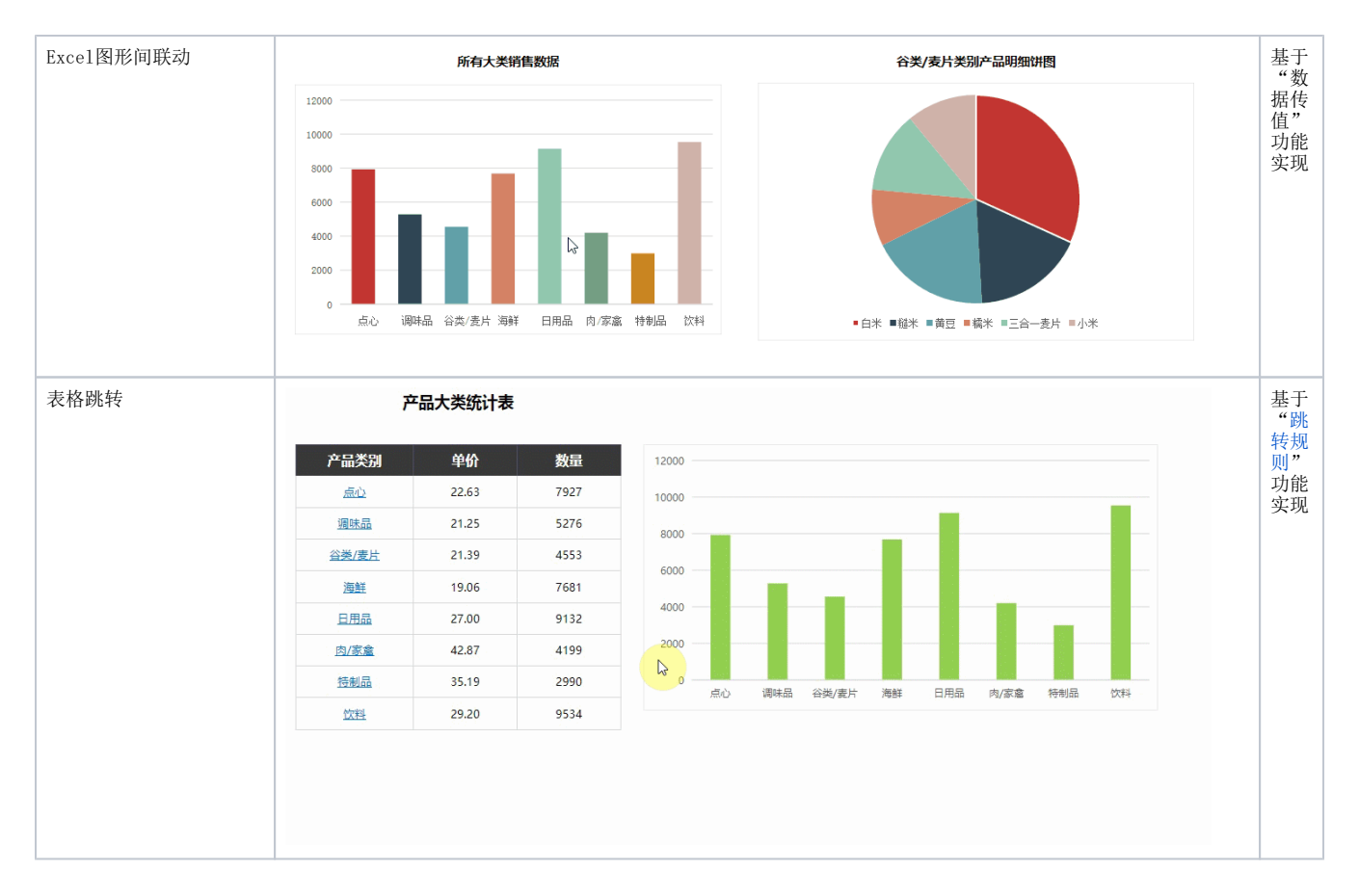

## <span id="page-1-0"></span>实现方法

下面详细介绍表格到ECharts图形的联动实现方法:

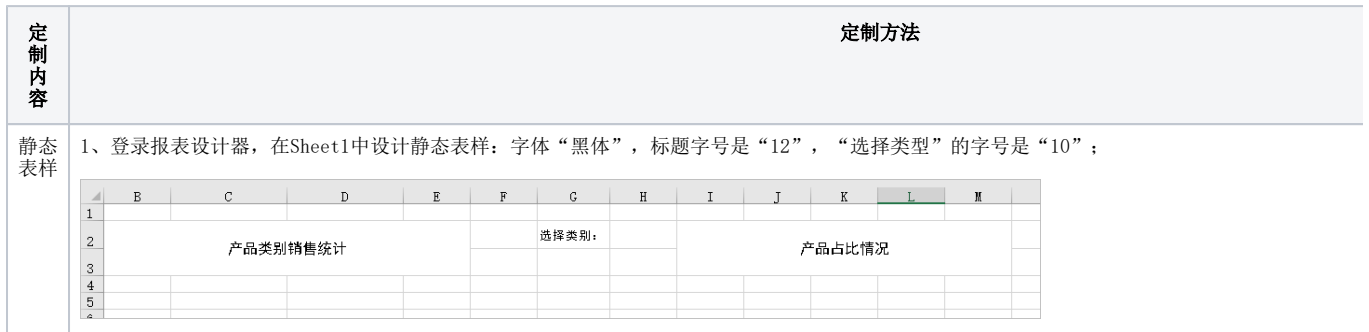

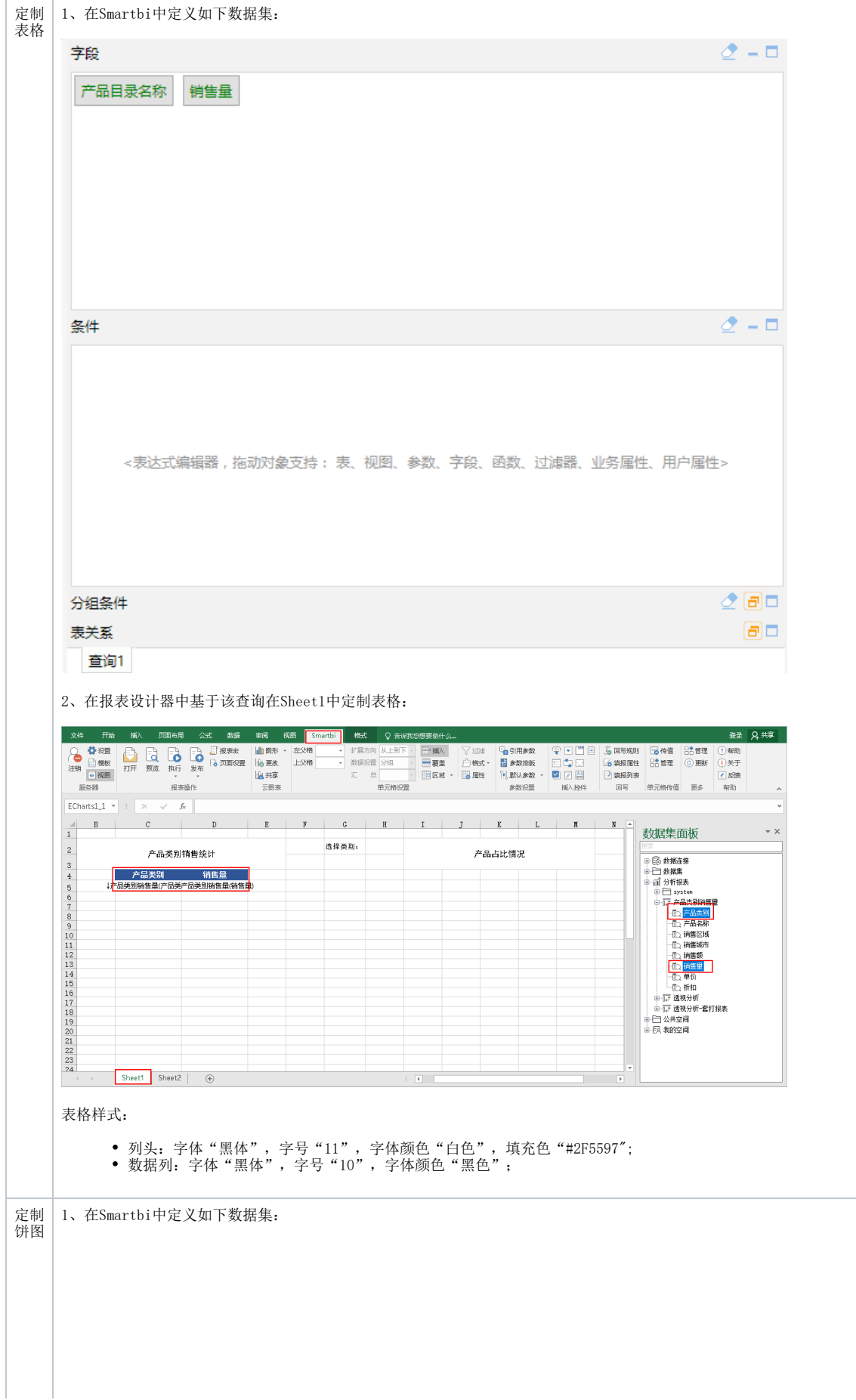

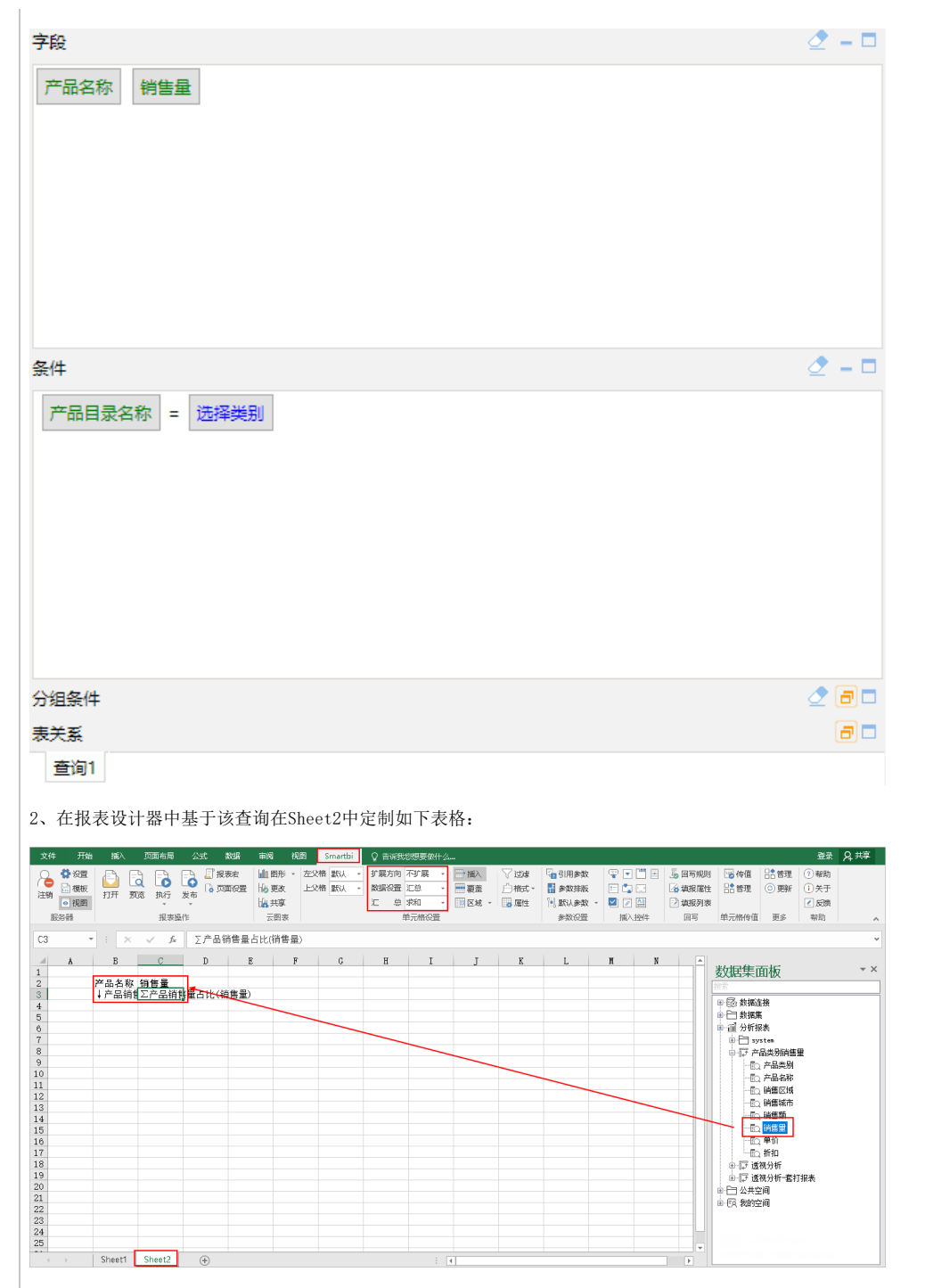

3、在Sheet2中基于步骤2定制的表格: 选择单元格区域"B2: C3",单击Smartbi工具栏的 图形 按钮,弹出的窗口中选择 ECharts作图, 按照下图

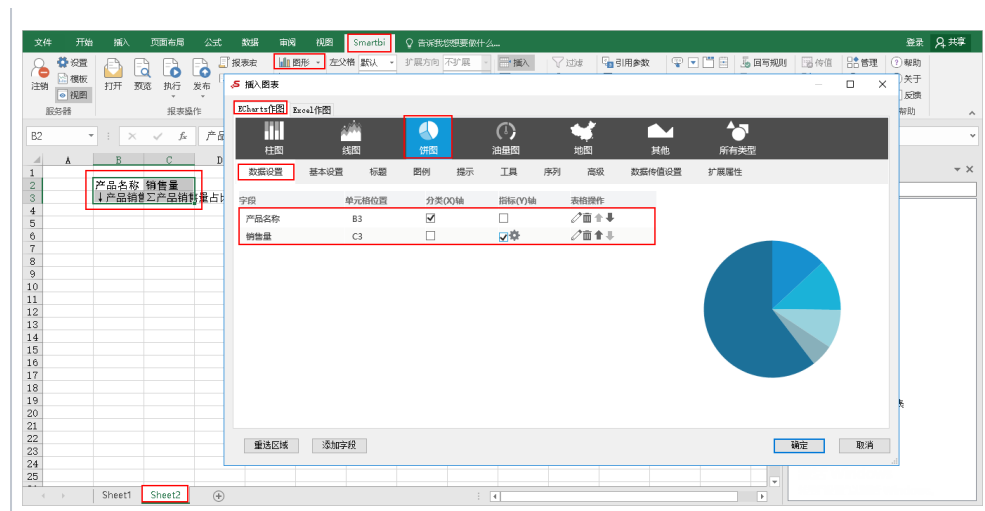

在图例项中设置显示图例,且右侧显示。

4、图形保存后,将Sheet2中的饼图移到Sheet1中: 选中饼图, 在右键菜单中选择 移动或复制:

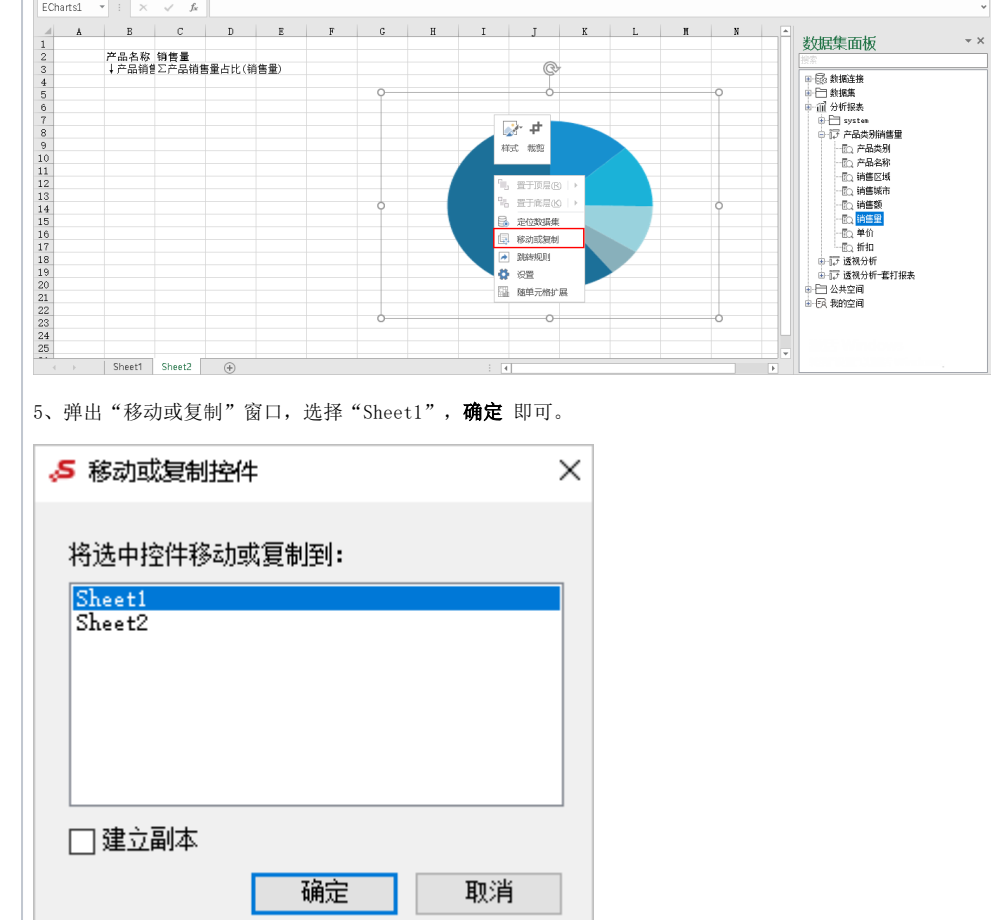

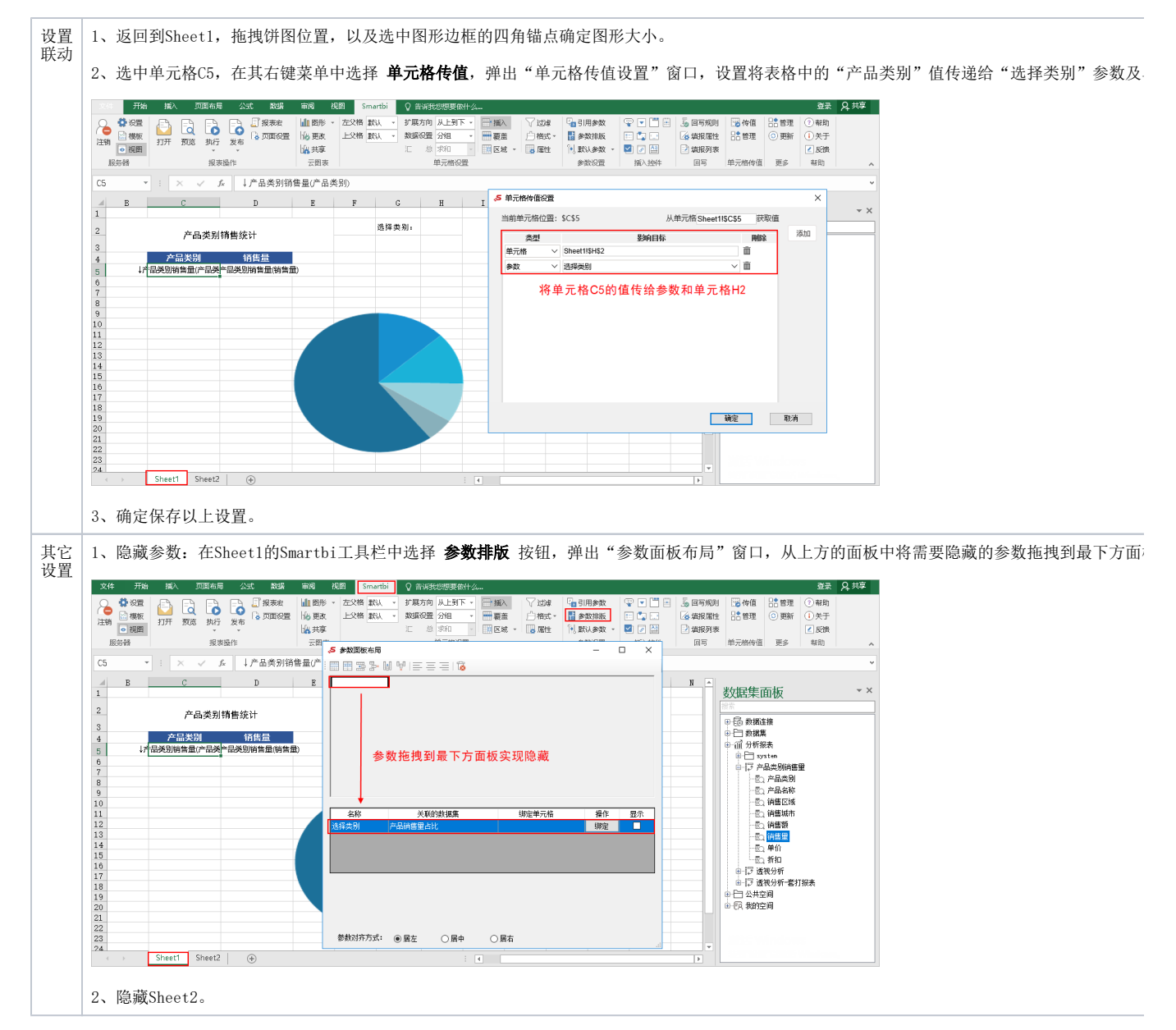

完成以上所有操作后,保存该电子表格,即实现表格到图形的联动效果。